## **GITHUB HANDS ON TUTORIAL**

### **YUICHI OKUGAWA**

### **WHAT'S GITHUB?**

- ▸ GitHub is a web-based hosting service for version control using Git.
- ▸ Over 31 million users are using this tool to develop softwares.
- ▸ It can be easily accessed from command lines, making users to interact with repositories (repos) fast and easy.

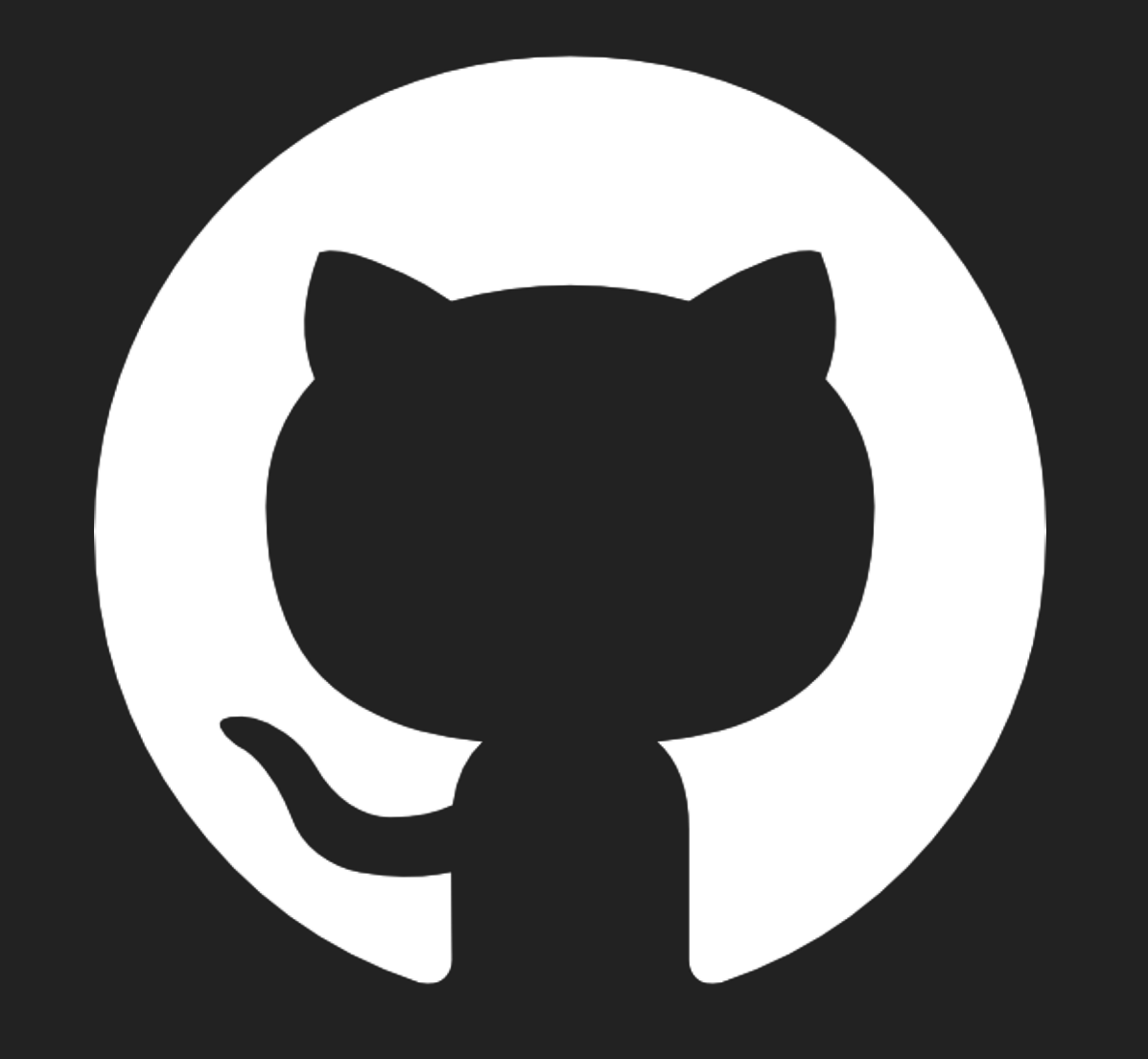

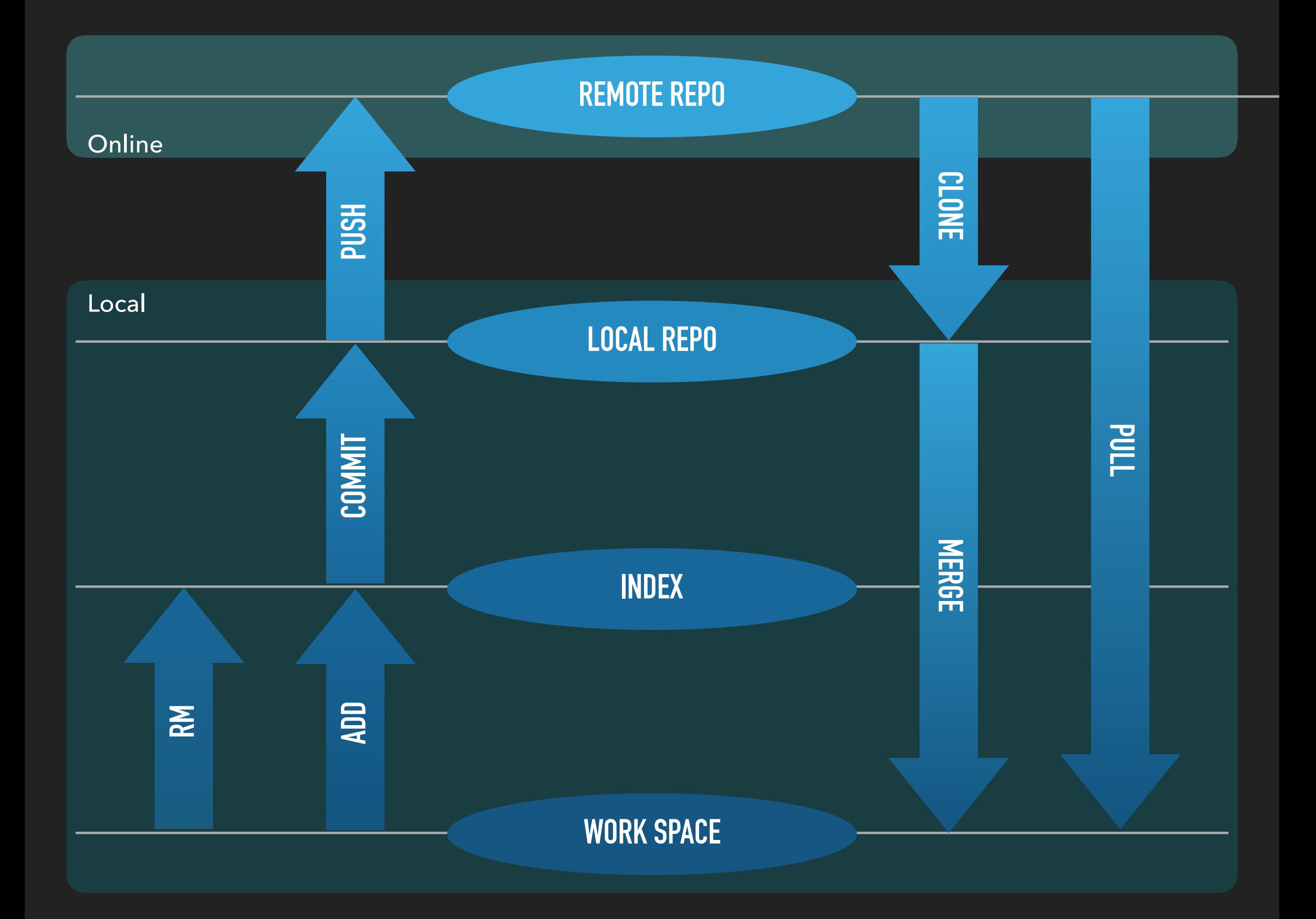

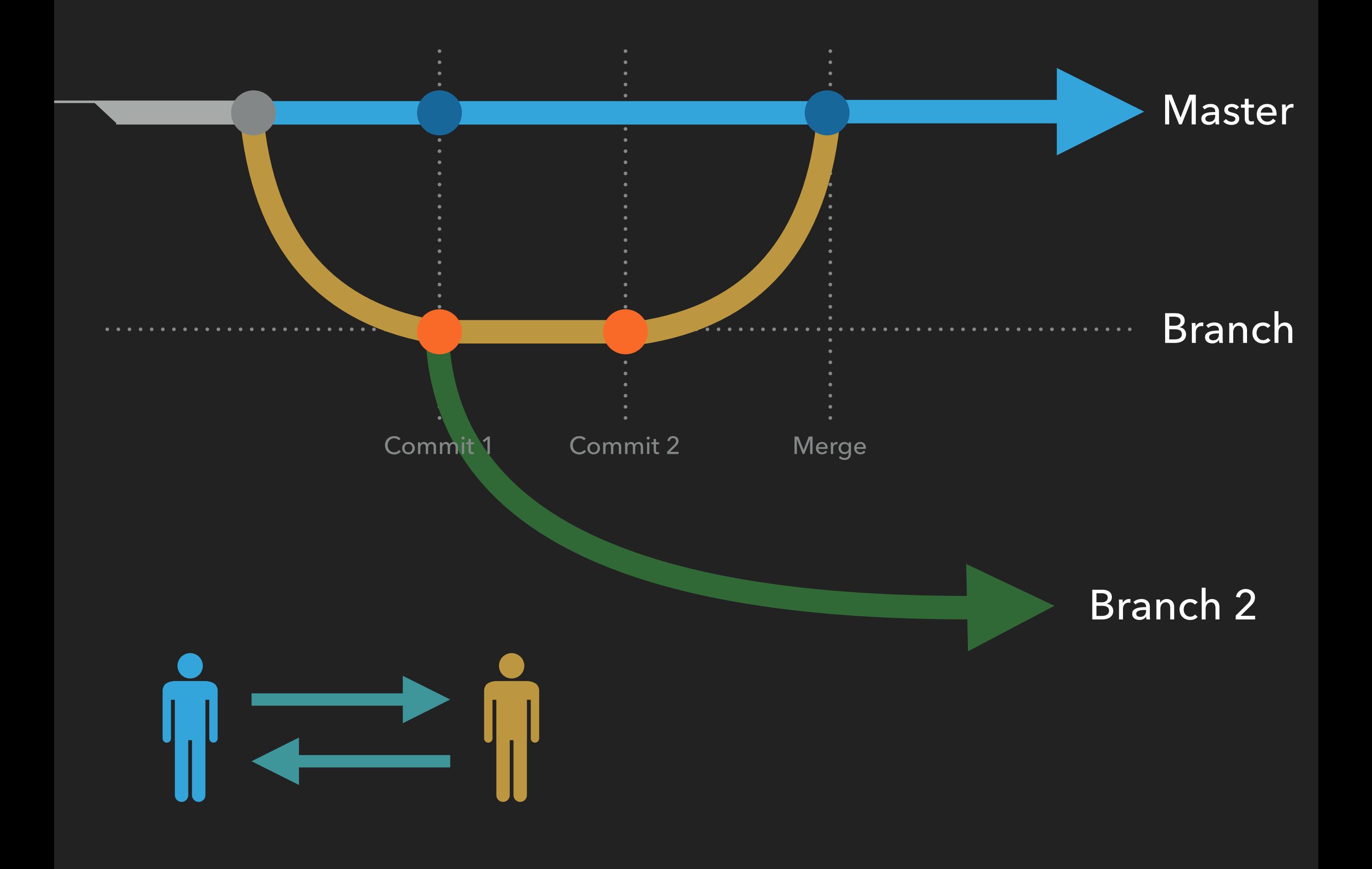

### **VOCABULARY**

- ▸ Repository : A directory or storage space where your projects can live. Also known as "repo".
- ▸ Version control : A way to keep track of every modification to the code in a special kind of database.
- ▸ Branch : Division of software management so people can work on their own working space.
- ▸ Commit : A "snapshot" of a repository at that point in time, giving users a checkpoint to which they can reevaluate or restore their project to any previous state.

# **HANDS ON SESSION**

 $$ cd ~ \sim / . ssh$ 

ssh-keygen -t rsa -C "your\_email@example.com"

Generating public/private rsa key pair.

# Enter file in which to save the key (/Users/you/.ssh/id\_rsa): github\_id\_rsa (optional)

Enter passphrase (empty for no passphrase): (optional)

# Enter same passphrase again: (optional)

\$ ssh-add ~/.ssh/id\_rsa

This will create ssh key to access the GitHub server. For checking, enter following:

\$ ssh -vT git@github.com

Hi yuichiok! You've successfully authenticated, but GitHub does not provide shell access.

Copy the key info from id\_rsa.pub file.

#### \$ pbcopy < ~/.ssh/id\_rsa.pub

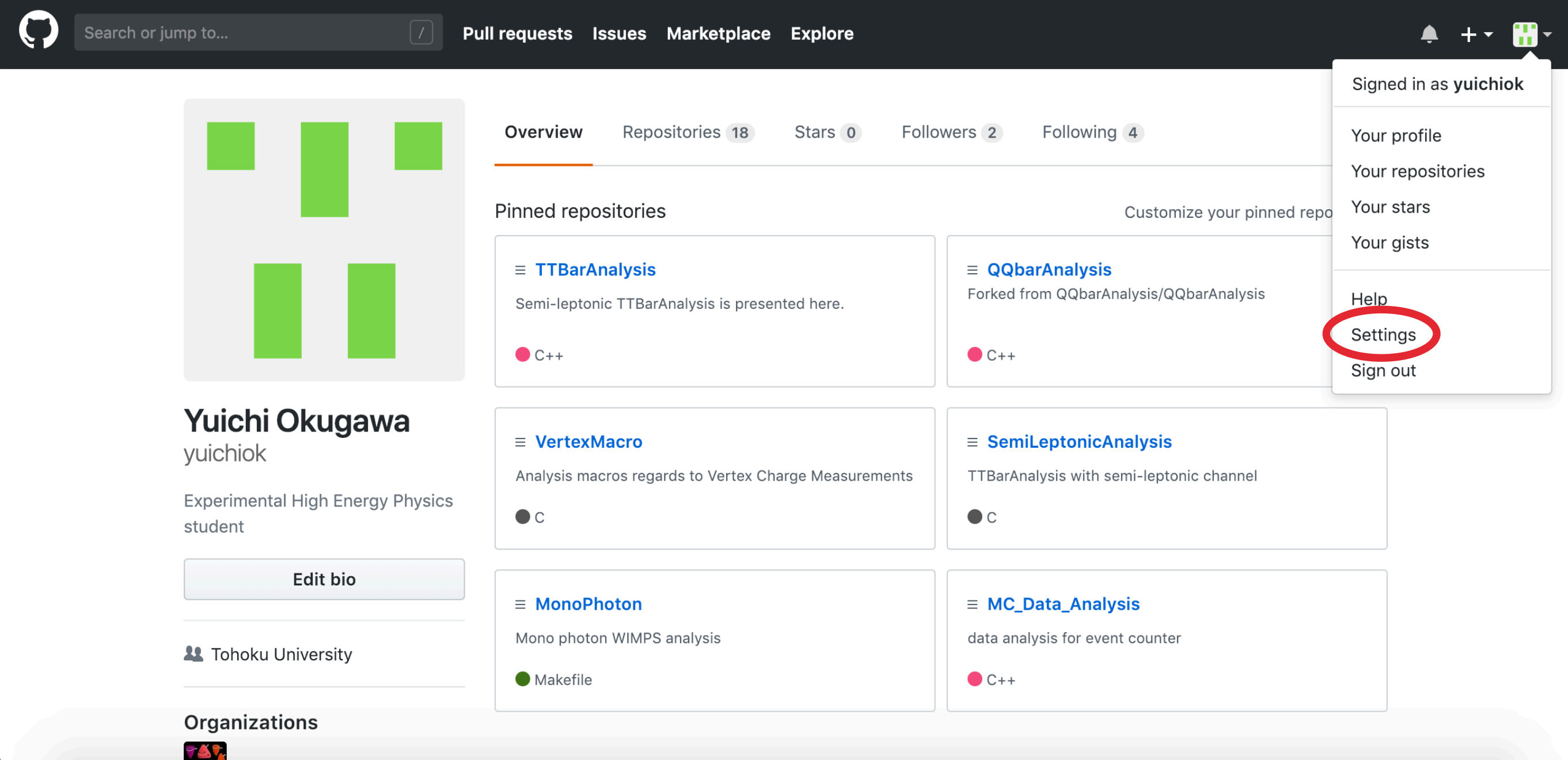

Copy the key info from id\_rsa.pub file.

#### \$ pbcopy < ~/.ssh/id\_rsa.pub

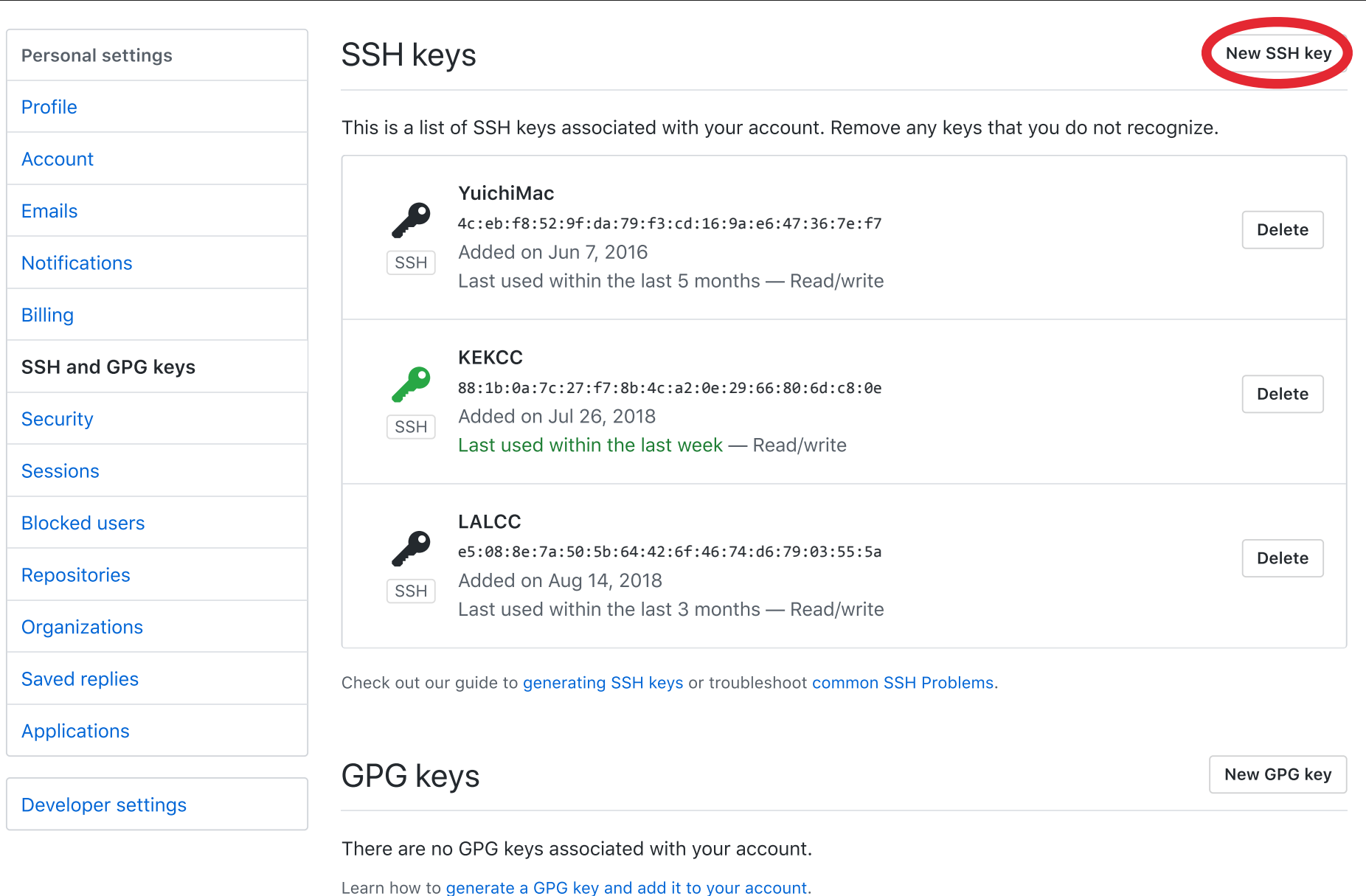

Copy the key info from id\_rsa.pub file.

#### \$ pbcopy < ~/.ssh/id\_rsa.pub

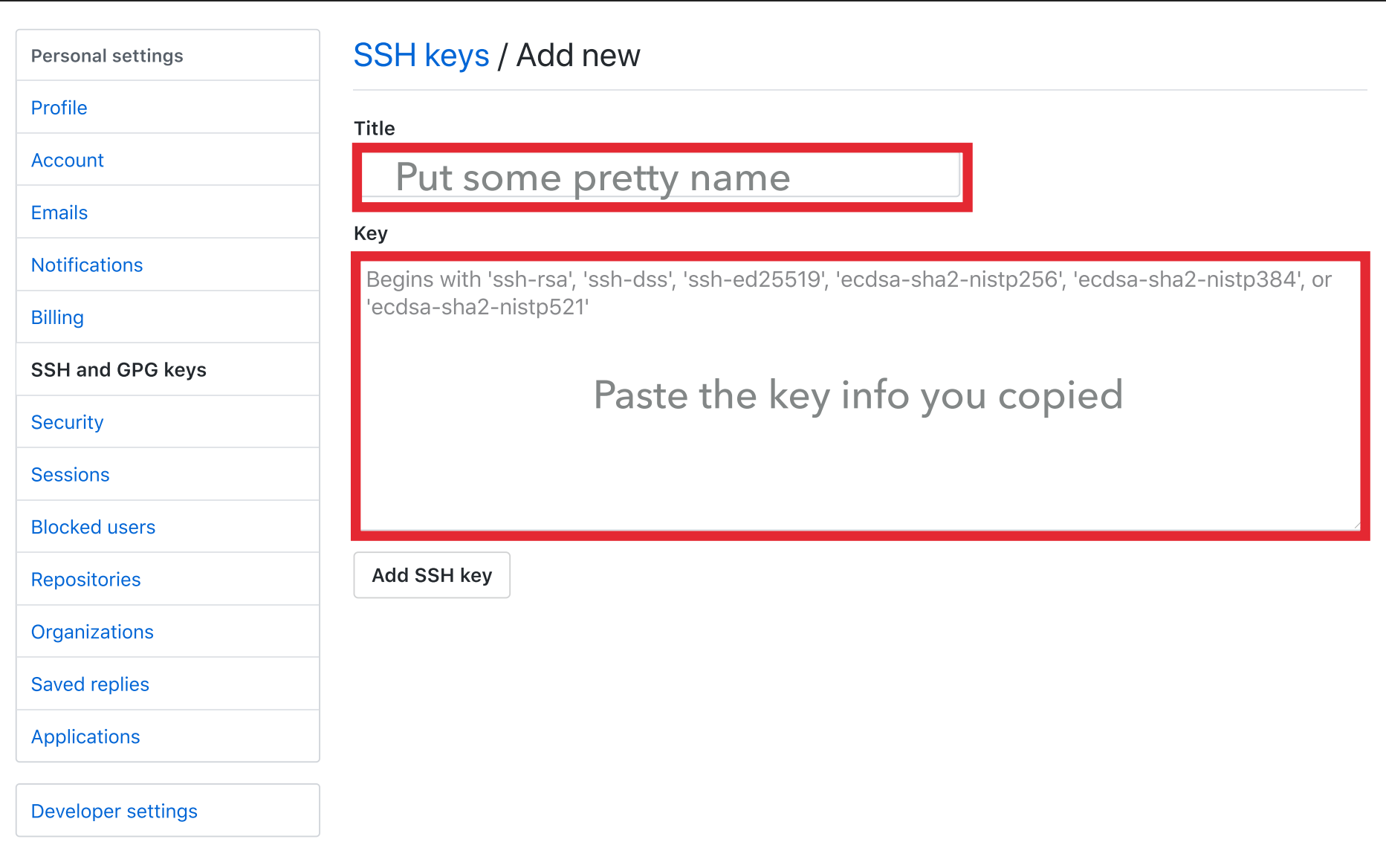

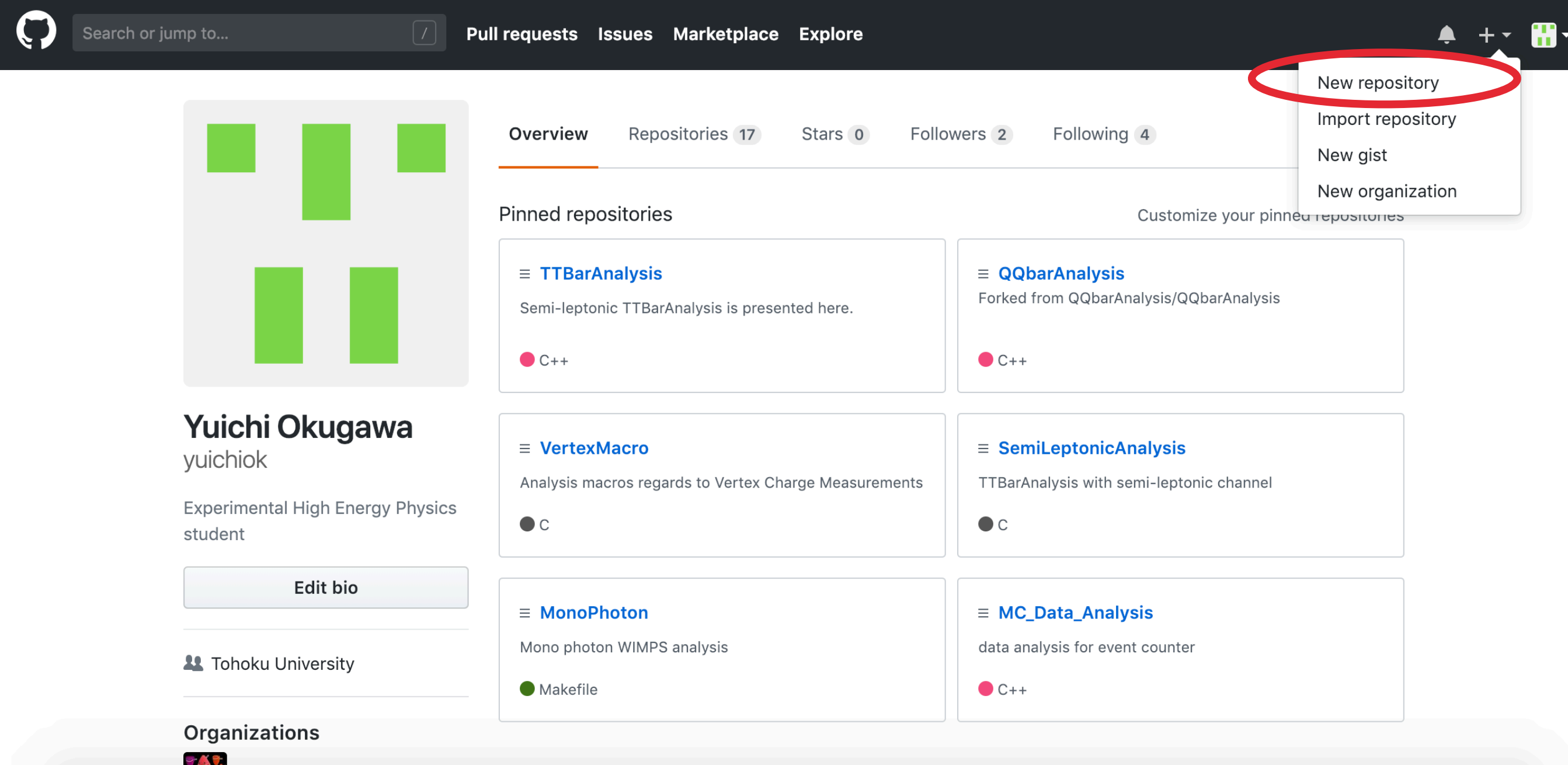

#### Create a new repository

A repository contains all the files for your project, including the revision history.

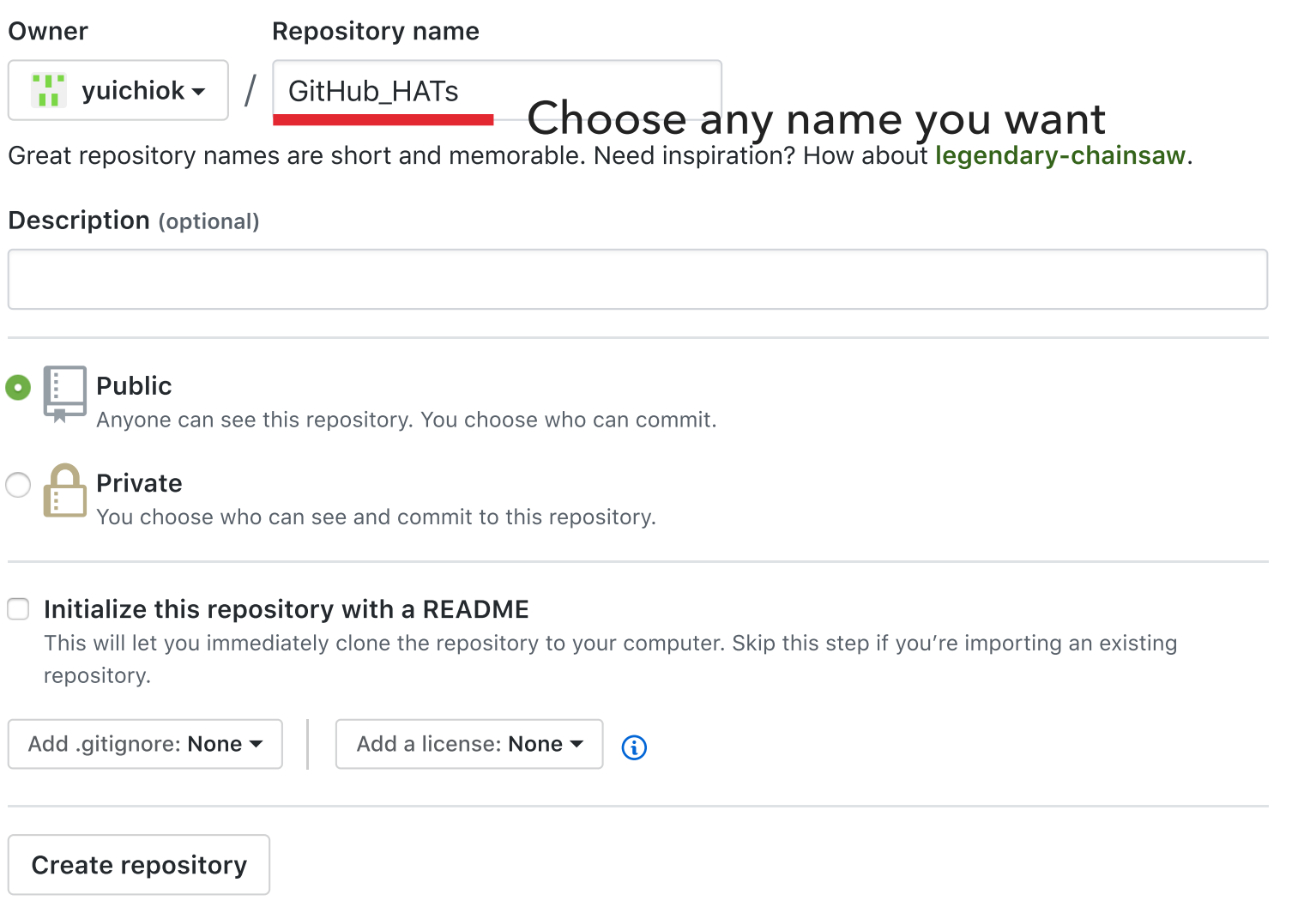

#### **□** yuichiok / GitHub\_HATs

#### Quick setup - if you've done this kind of thing before

 $\Box$  Set up in Desktop  $\vert$  or  $\vert$  HTTPS  $\vert$ SSH git@github.com:yuichiok/GitHub\_HATs.git

Get started by creating a new file or uploading an existing file. We recommend every repository include a README, LICENSE, and .gitignore.

皀

皀

皀

#### ... or create a new repository on the command line

echo "# GitHub\_HATs" >> README.md git init git add README.md git commit ‑m "first commit" git remote add origin git@github.com:yuichiok/GitHub\_HATs.git git push ‑u origin master

#### ... or push an existing repository from the command line

git remote add origin git@github.com:yuichiok/GitHub\_HATs.git git push ‑u origin master

#### ... or import code from another repository

You can initialize this repository with code from a Subversion, Mercurial, or TFS project.

Import code

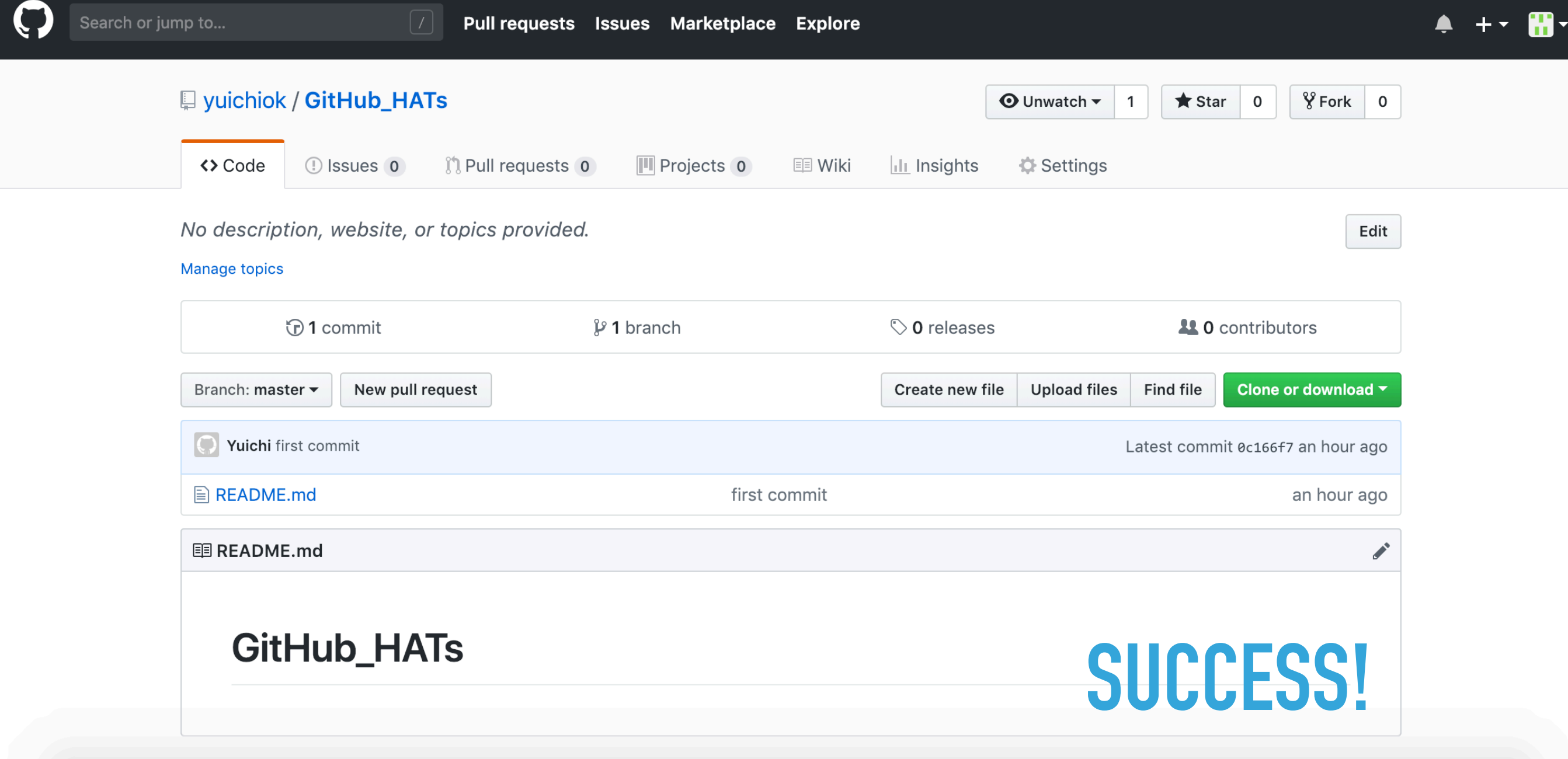

### **CREATE BRANCH**

- \$ git branch -v
- \* master 0c166f7 first commit
- \$ git checkout -b branch1
- Switched to a new branch 'branch1'
- \$ git branch -v
- \* branch1 0c166f7 first commit master 0c166f7 first commit

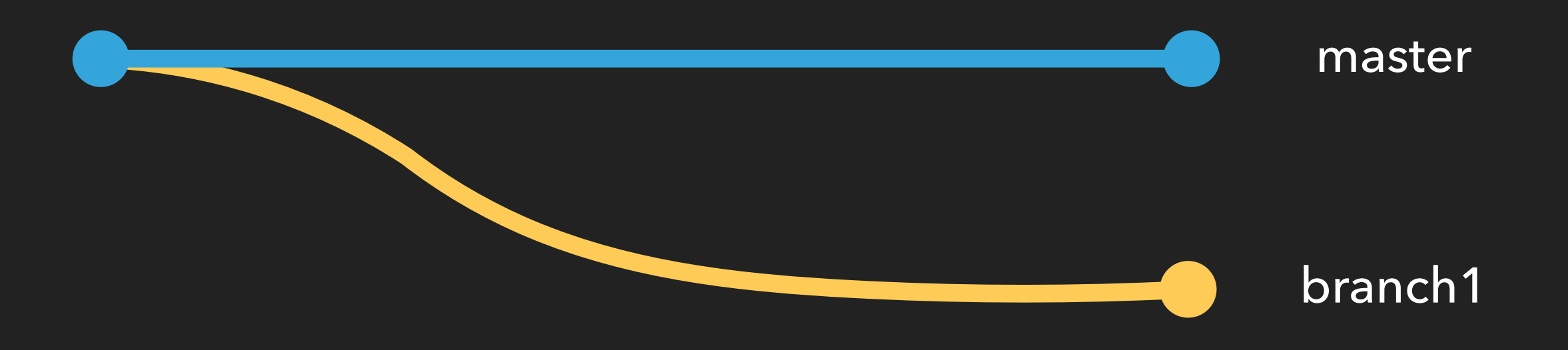

### **CREATE BRANCH**

- \$ echo "Hello, World from branch1" >> branch1.txt
- \$ git add branch1.txt
- \$ git commit -m 'Second commit from branch1'
- \$ git push origin branch1

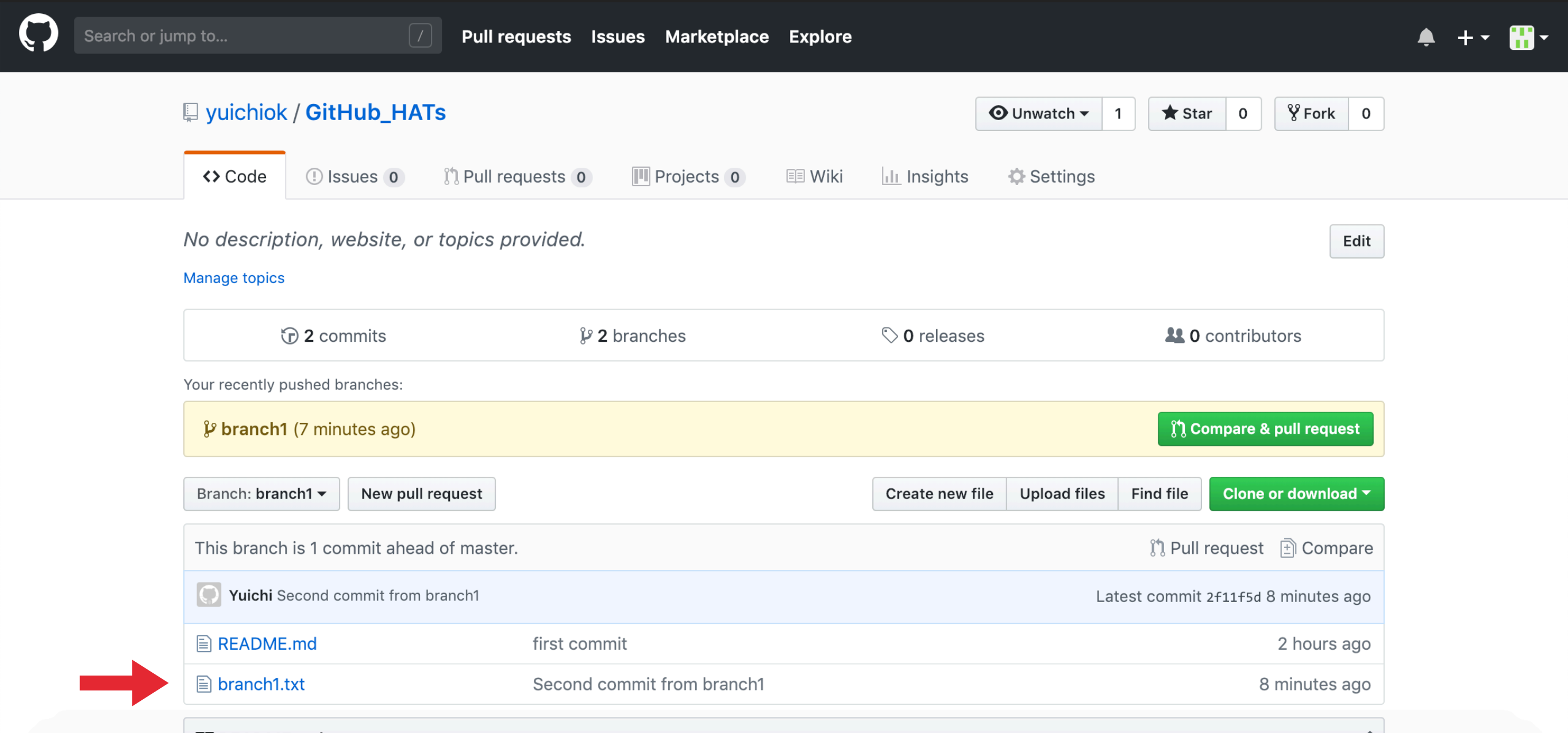

and the company of the company

### **MERGE BRANCH**

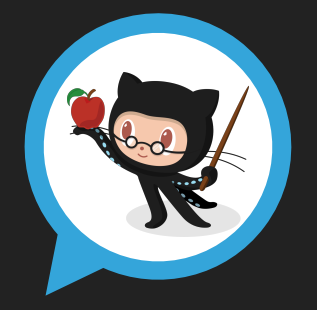

Great! I checked merge conflicts with my branch and I see no issue. I will merge the branch.

### **MERGE COMPLETE!**

#### branch1

master

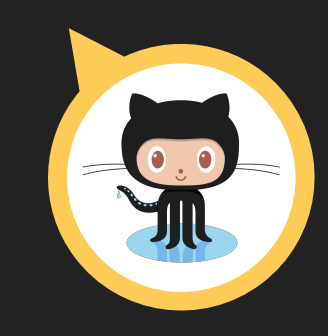

I have done my part of the work! I would like to merge to the master branch so please check my pull request.

### **MERGE BRANCH**

\$ ls README.md branch1.txt \$ git checkout master Switched to branch 'master' Your branch is up-to-date with 'origin/master'. \$ ls README.md \$ git merge branch1 Fast-forward  $branch1.txt$  | 1 + 1 file changed, 1 insertion(+) create mode 100644 branch1.txt \$ ls README.md branch1.txt

### **FORK AND CLONE**

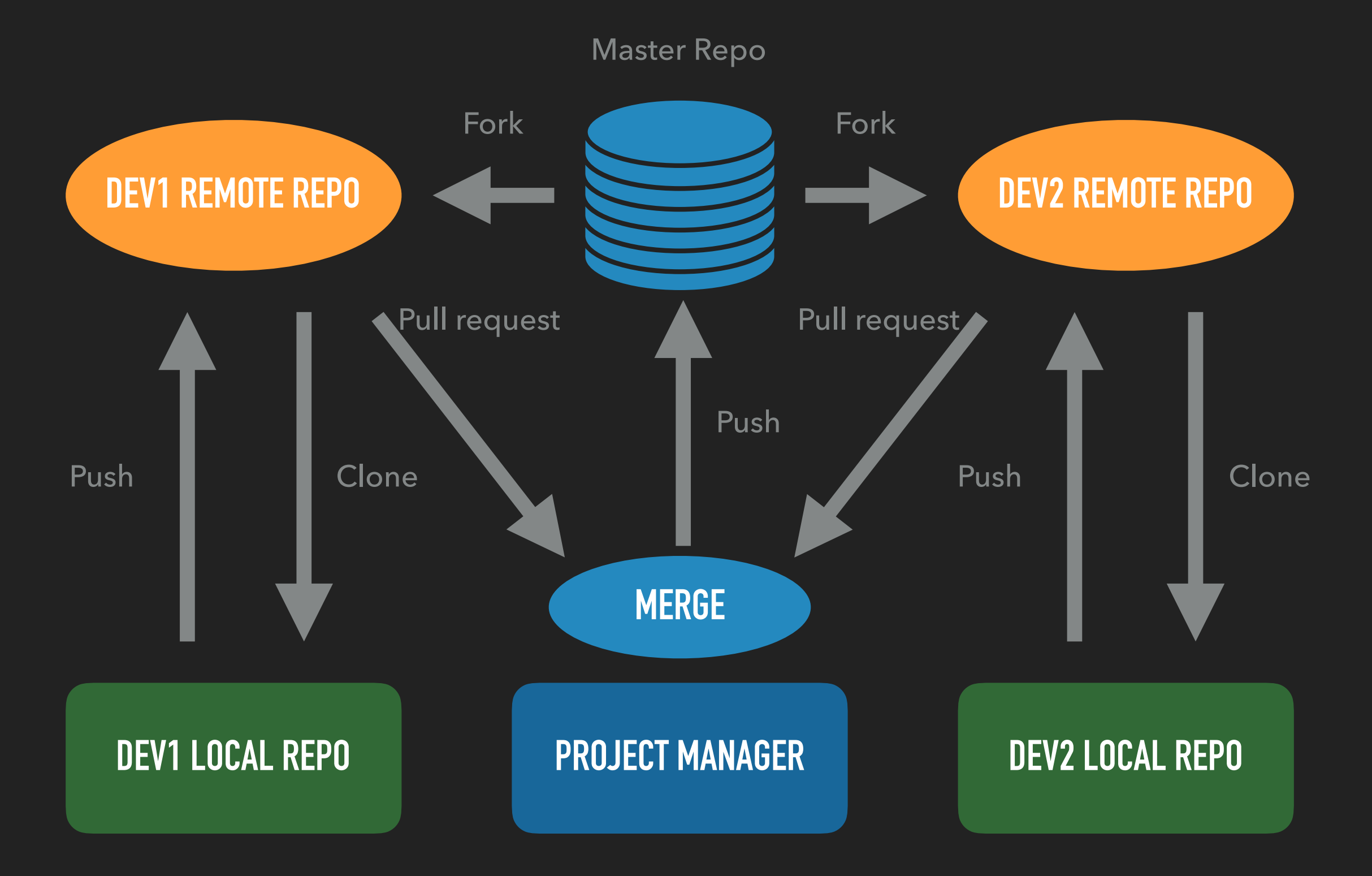

### **FORK AND CLONE**

#### Go to [https://github.com/yuichiok/GitHub\\_HATs](https://github.com/yuichiok/GitHub_HATs)

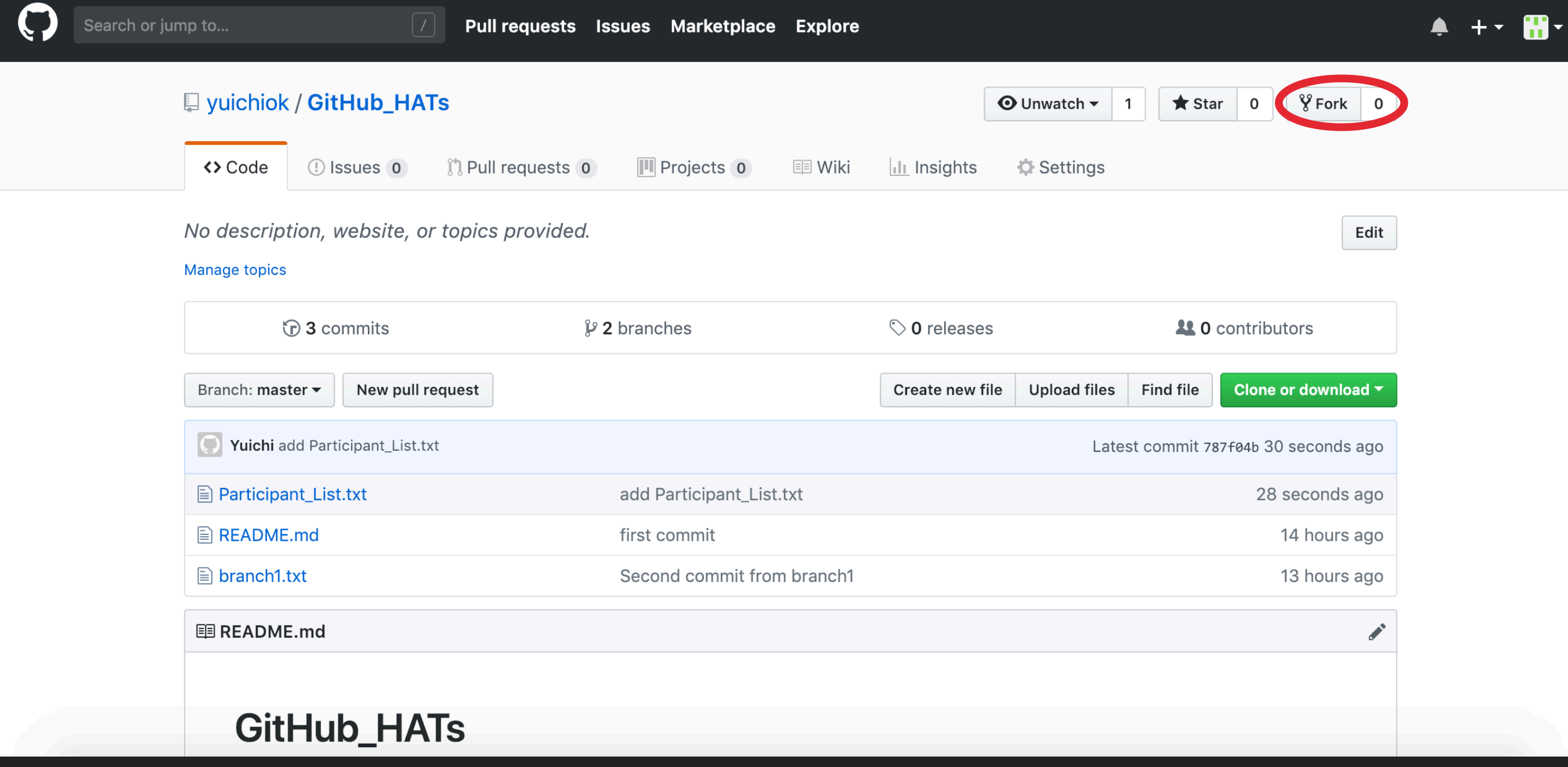

### **EXERCISE**

1. Clone repo from your fetched repo.

- 2. Edit Participant\_List.txt file in your local repo and enter your name. (next to any number from 1-10)
- 3. Add/commit/push the changes you made to your repo.
- 4. Make pull request. (press "New pull request" button)
- 5. Pull from the repo and check people's name are on there.

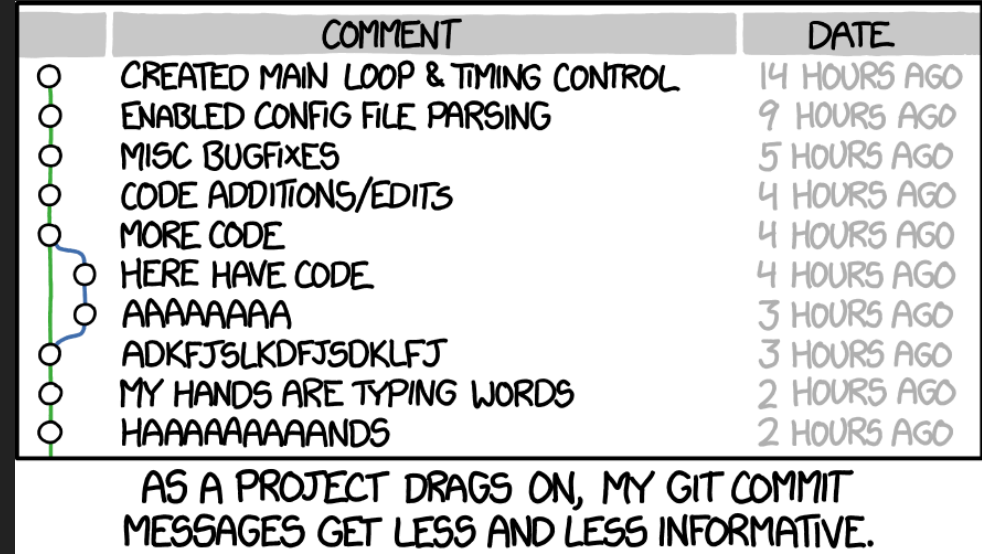

"Persistence is very important. You should not give up unless you are forced to give up." — Elon Musk

### **REVERT CHANGES**

- ▸ Almost everything you do in GitHub is revertible as long as you commit your changes.
- ▸ Every commits has their own index and you can refer to them when reverting. Type "git reflog" to see them.
- ▸ In order to go back, type "git reset —-hard <index>". (If the commits were not pushed to the online repo yet)
- ▸ If the commits were already published, you can still go back by typing "git revert <index>"

### **REVERT CHANGES**

Index

\$ git reflog

56fc757 (HEAD -> master, origin/master) HEAD@{0}: commit: reset changes

e94dbf9 HEAD@{1}: pull origin master: Fast-forward

787f04b HEAD@{2}: commit: add Participant\_List.txt

2f11f5d (origin/branch1, branch1) HEAD@{3}: merge branch1: Fast-forward

0c166f7 HEAD@{4}: checkout: moving from branch1 to master

2f11f5d (origin/branch1, branch1) HEAD@{5}: commit: Second commit from branch1

0c166f7 HEAD@{6}: checkout: moving from master to branch1

0c166f7 HEAD@{7}: commit (initial): first commit

Yuichi:~/working/github\_hats\$ git log --oneline

56fc757 (HEAD -> master, origin/master) reset changes

e94dbf9 Merge pull request #1 from ahmedmustahid/master

1290541 from ahmed test

787f04b add Participant\_List.txt

2f11f5d (origin/branch1, branch1) Second commit from branch1

- \$ echo "2 number nines" >> order.txt \$ echo "a number 9 large" >> order.txt
- \$ git add order.txt
- \$ git commit -m 'an order added!'
- \$ echo "a number 6 with extra dip" >> order.txt
- \$ echo "a number 7" >> order.txt
- \$ git add order.txt
- \$ git commit -m 'more orders added!'
- \$ echo "two number 45s" >> order.txt echo "one with cheese" >> order.txt \$ echo "a large soda" >> order.txt \$ git add order.txt

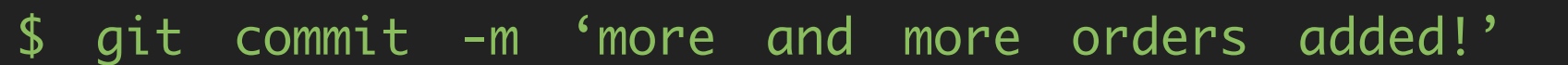

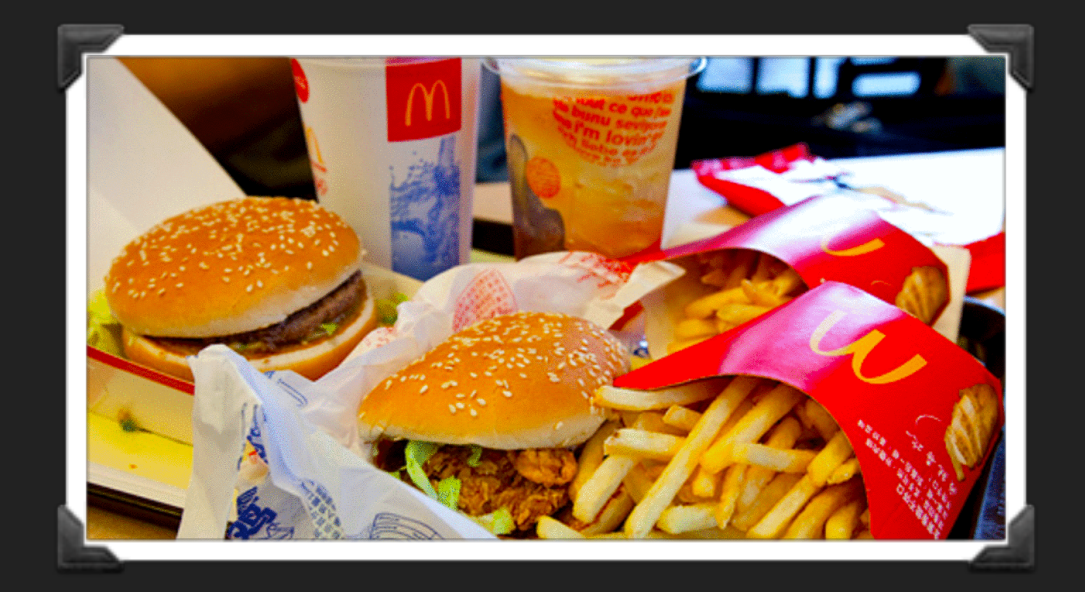

\$ git reflog

a77d0b3 (HEAD -> master) HEAD@{0}: commit: more and more orders added!

3e6fb54 HEAD@{1}: commit: more orders added!

e5c811b HEAD@{2}: commit: an order added!

- \$ cat order.txt
- 2 number nines
- a number 9 large
- a number 6 with extra dip
- a number 7
- two number 45s
- one with cheese
- a large soda

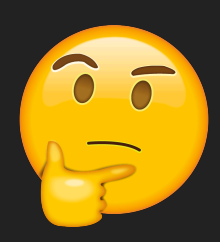

Maybe I ordered too much. Only 2 number nines, a number 9 large, a number 6 with extra dip and a number 7 would do.

\$ git reset —-hard 3e6fb54

HEAD is now at 3e6fb54 more orders added!

- \$ cat order.txt
- 2 number nines
- a number 9 large
- a number 6 with extra dip
- a number 7

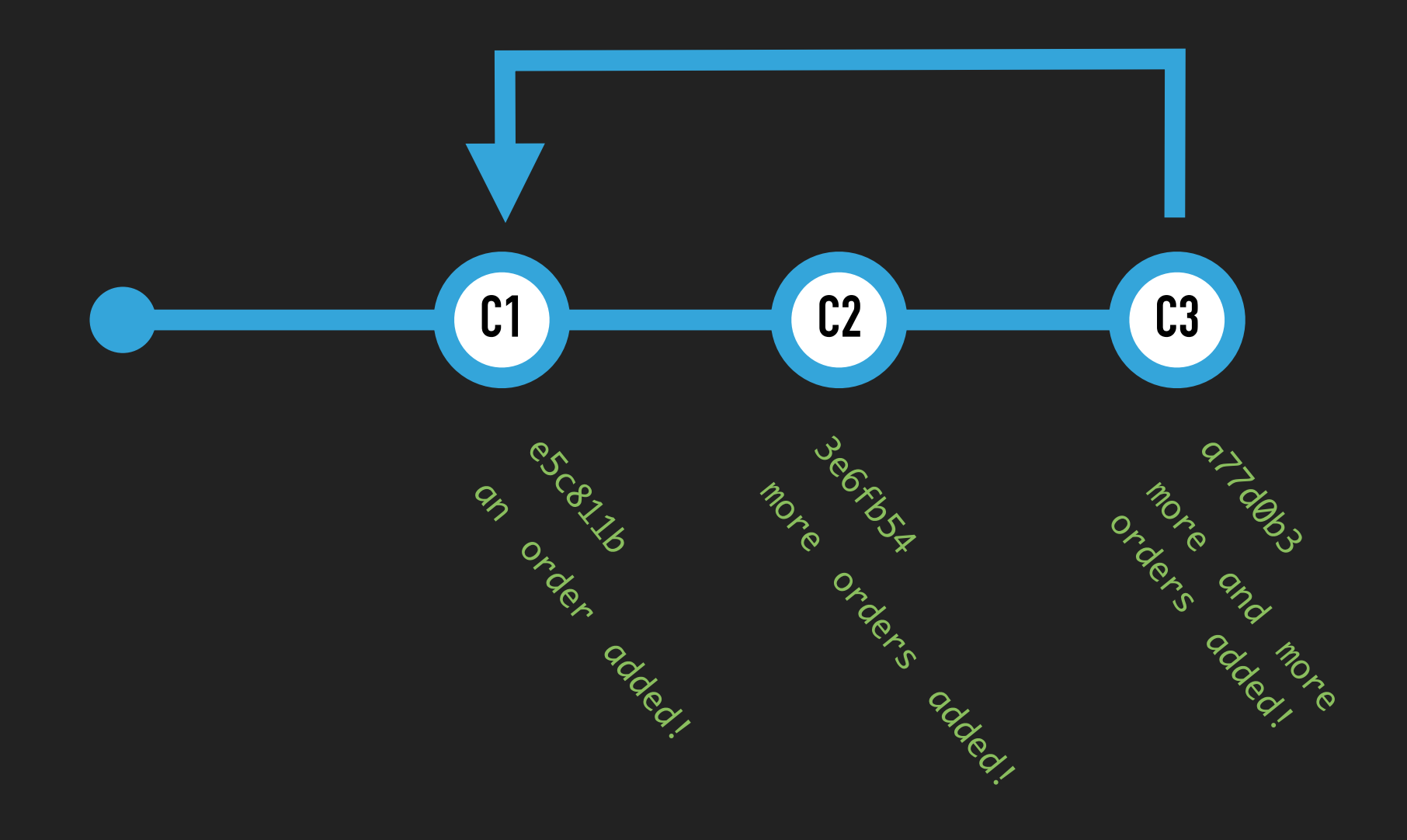